### **Sharing Visualizations Using JMP Clinical and JMP Live**

John Cromer, JMP Life Sciences

### **Collaborative Visualization**

■ "…is the shared use of computersupported, (interactive,) visual representations of data by more than one person with the common goal of contribution to joint information processing activities."

### **Scenarios**

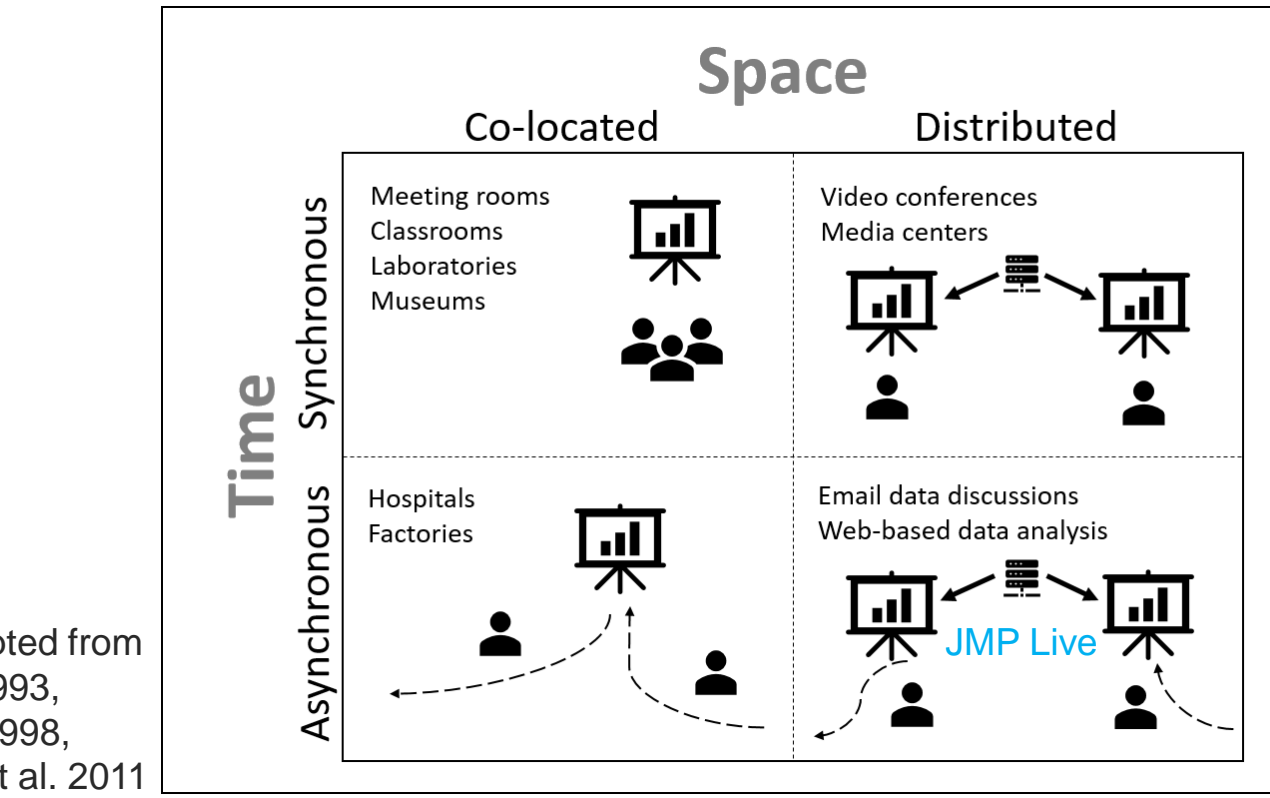

Matrix adapted from Baecker, 1993, Dix, et al. 1998, Isenberg, et al. 2011

## **Levels of Engagement**

■ Viewing Static Reports

- **Interacting and exploring JMP Live**
- **Creating and sharing**

JMP, JMP Clinical

Isenberg, et al. 2011, Zambrano and Engelhardt, 2008

### **Interactivity Spectrum**

- Static Reports
- **Interactive HTML**
- JMP Live
- JMP
- **· JMP Clinical**

*less interactive*

+ simplicity

+ portability

+ power + features + specialization

*more interactive*

# **JMP Clinical**

- Workflows based on role
	- **Medical monitoring**
	- **E** Medical writers
	- Clinical operations
	- Data managers
- Review templates
- Trend and outlier exploration
- **E** Sharing results

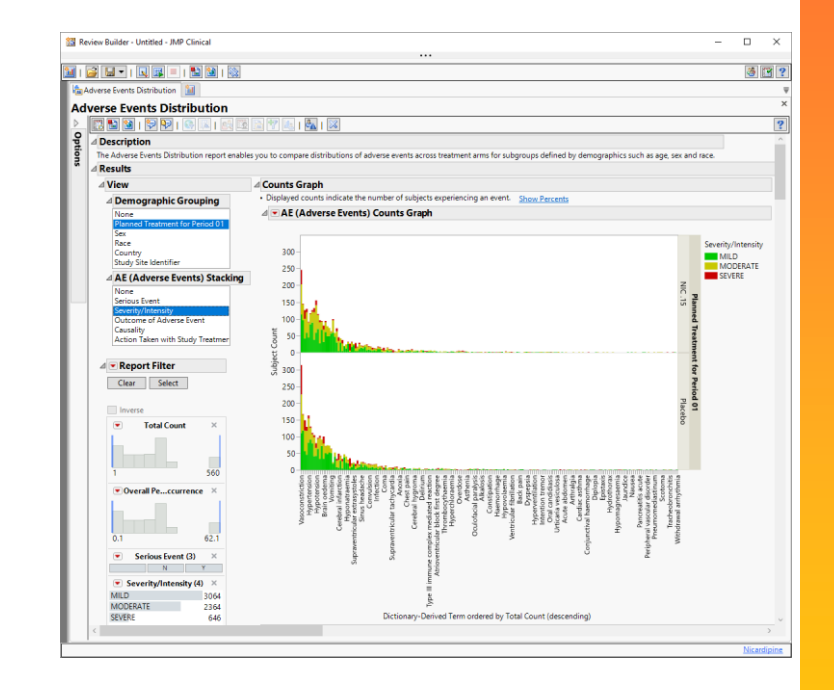

[https://www.jmp.com/en\\_us/software/clinical-data-analysis-software.html](https://www.jmp.com/en_us/software/clinical-data-analysis-software.html)

### **JMP Live**

- Extends power of JMP to web
	- **Securely**
	- For yourself, groups, or all
- Refresh view in seconds
	- **E** Local data filter
	- Column switcher
- **Organize with titles,** descriptions, thumbnails
- **EXED Ability to write comments**

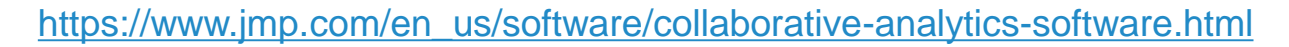

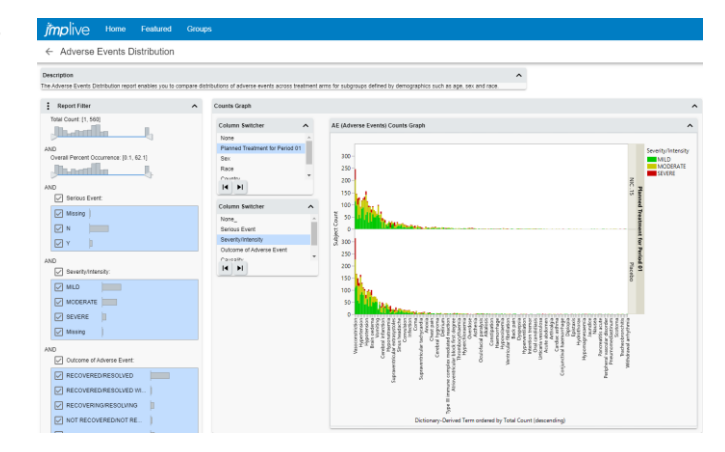

### **Publishing to JMP Live**

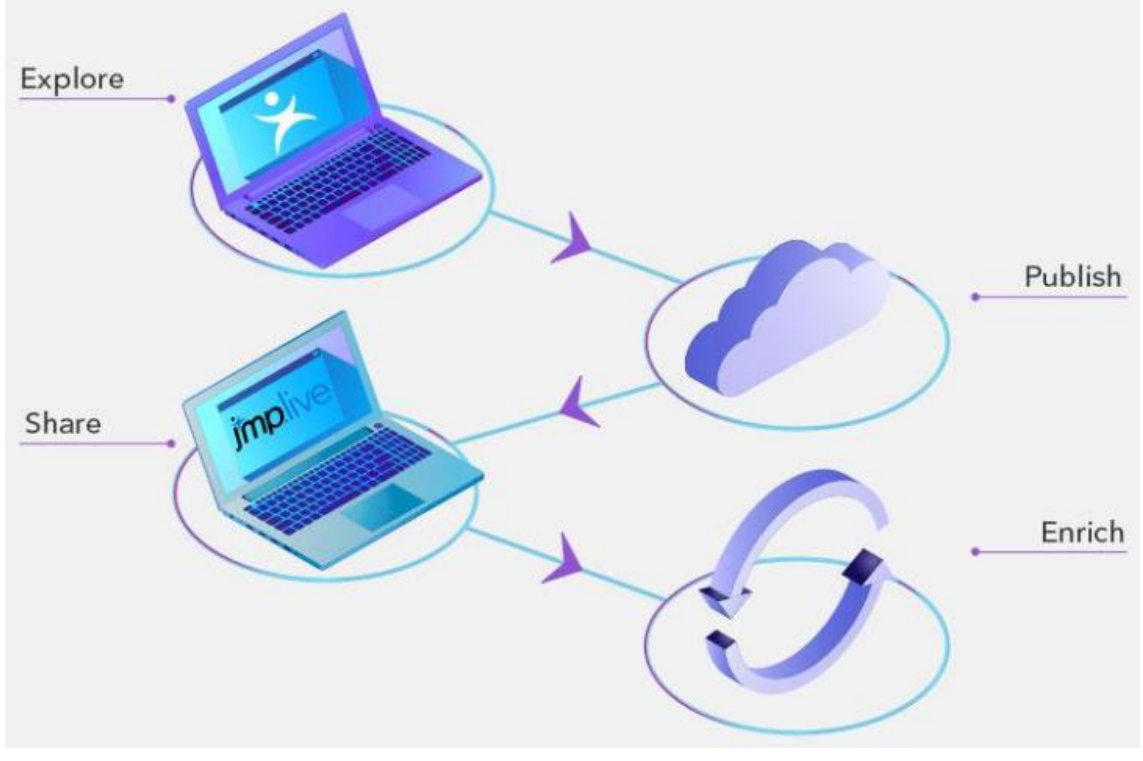

[https://www.jmp.com/en\\_us/software/collaborative-analytics-software.html](https://www.jmp.com/en_us/software/collaborative-analytics-software.html)

#### ■ 1. Prepare JMP report.

```
dt = Open( "C:\Program Files\SASHome\JMPClinical\15\LifeSciences\Sample Data\Nicardipine\SDTM\dm.sas7bdat", Invisible );
jmpreport = NewWindow("Example",
    VListBox(
        DataFilterContextBox(
            HListBox(
                dt << DataFilter( Conditional, Local, Add Filter( Columns( :Age, :Study Site Identifier ) ) ),
                dt << GraphBuilder(
                    Show Control Panel( 0),
                    Fit to Window( "On" ),
                    X Group Edge( "Bottom" ),
                    Variables(
                       Y( : Age ),Group X(:Study Site Identifier)
                    λ,
                    Elements( Box Plot( Y, Legend( 1 ), Jitter( "None" ), Box Style( "Normal" ) ) )
```
#### ■ 1. Prepare JMP report.

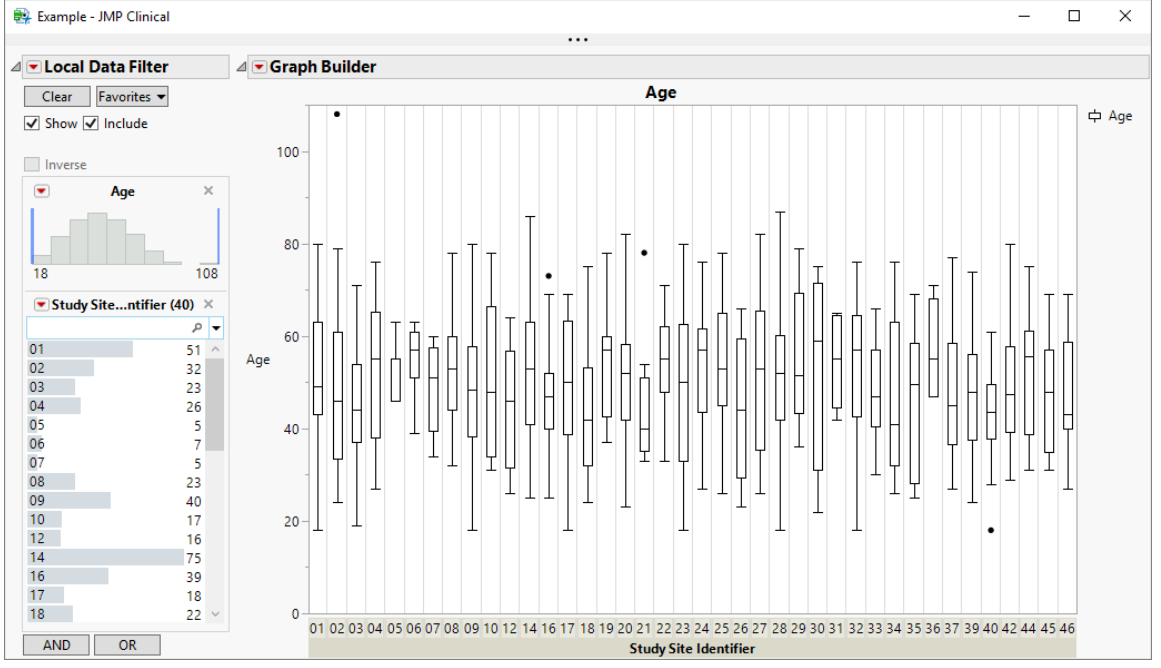

#### ■ 2. Use File > Publish for Interactive publish.

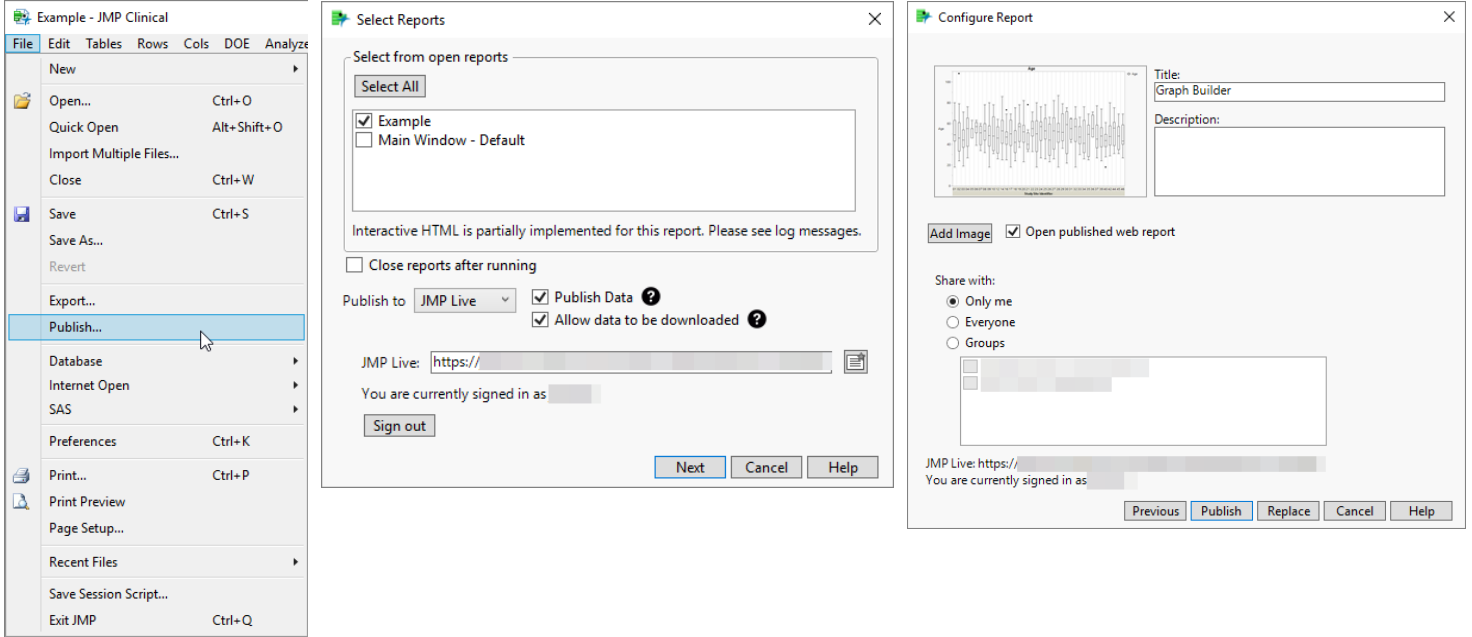

■ 2. Alternatively, use script to publish.

```
webreport = New Web Report();
webreport << Add Report(
    impreport,
    Title( "Example" )
: (
url = webreport << Publish(URL(example:myLiveURL), username(example:myLiveUsername), ApiKey(example:myLiveAPIKey));
If( !Is Empty( url ),
    Web( url )
\mathbf{E}
```
#### ■ 3. View and explore on JMP Live.

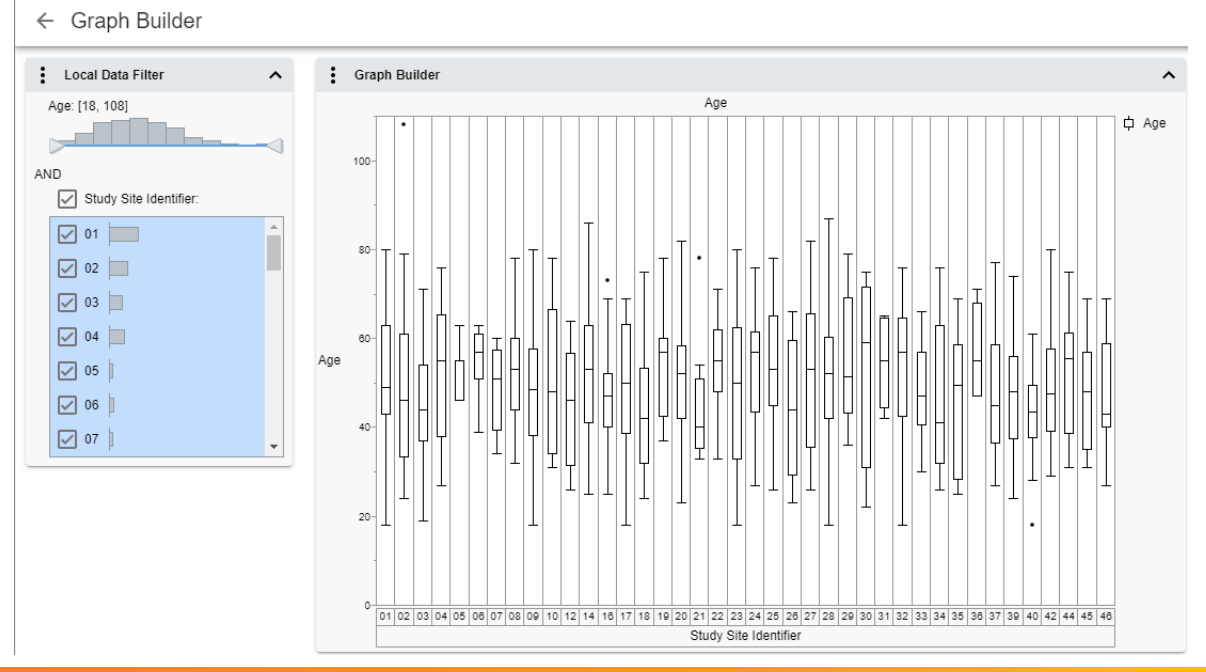

### **JMP Clinical to JMP Live (Demo)**

#### ■ 1. Run a Clinical report or review.

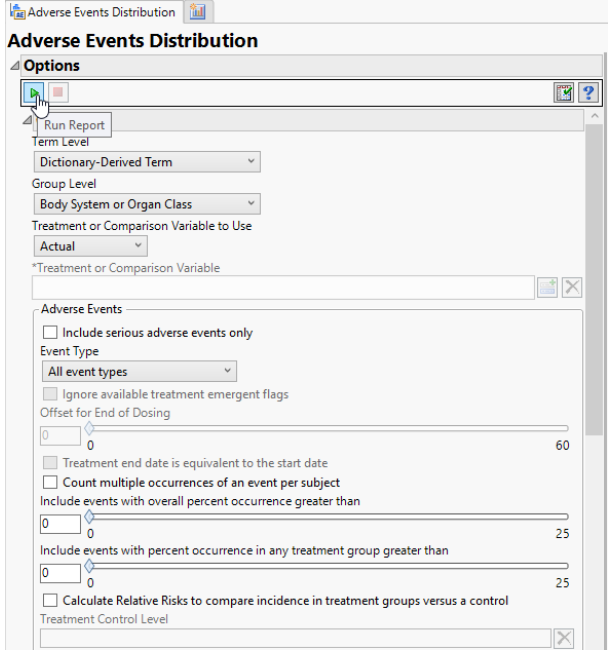

### **JMP Clinical to JMP Live (Demo)**

#### ■ 2. Publish using "Create Live Report".

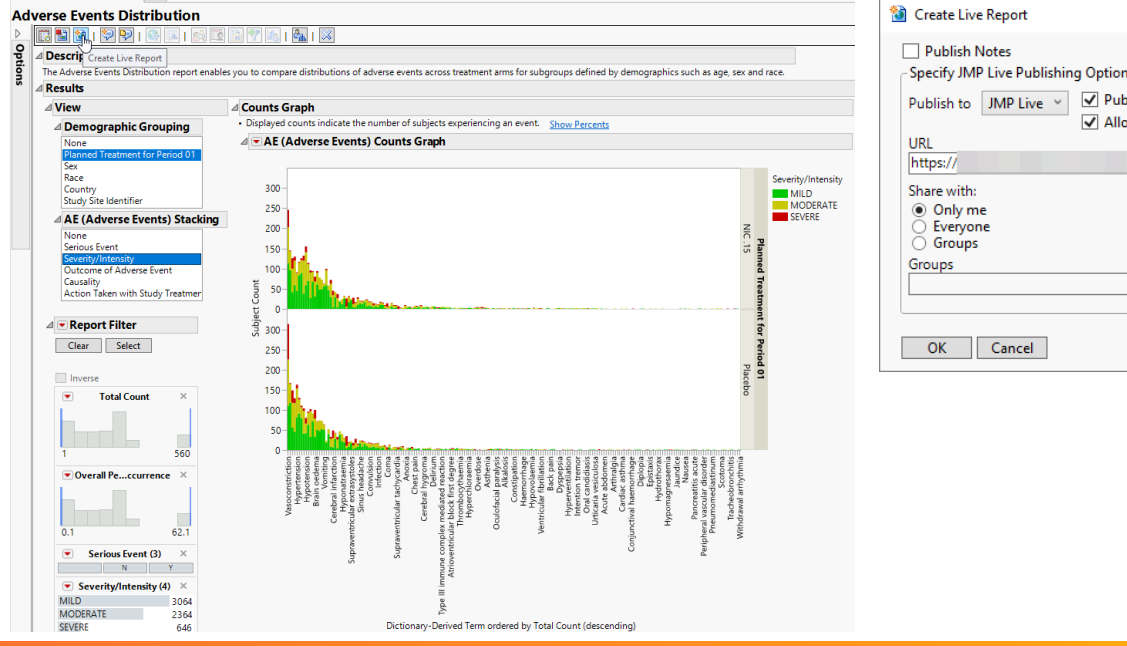

**Ba Adverse Events Distribution Bill** 

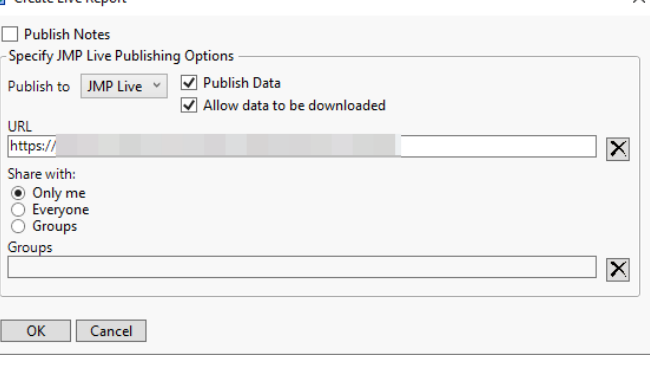

 $\times$ 

## **JMP Clinical to JMP Live (Demo)**

■ 3. View and explore on JMP Live.

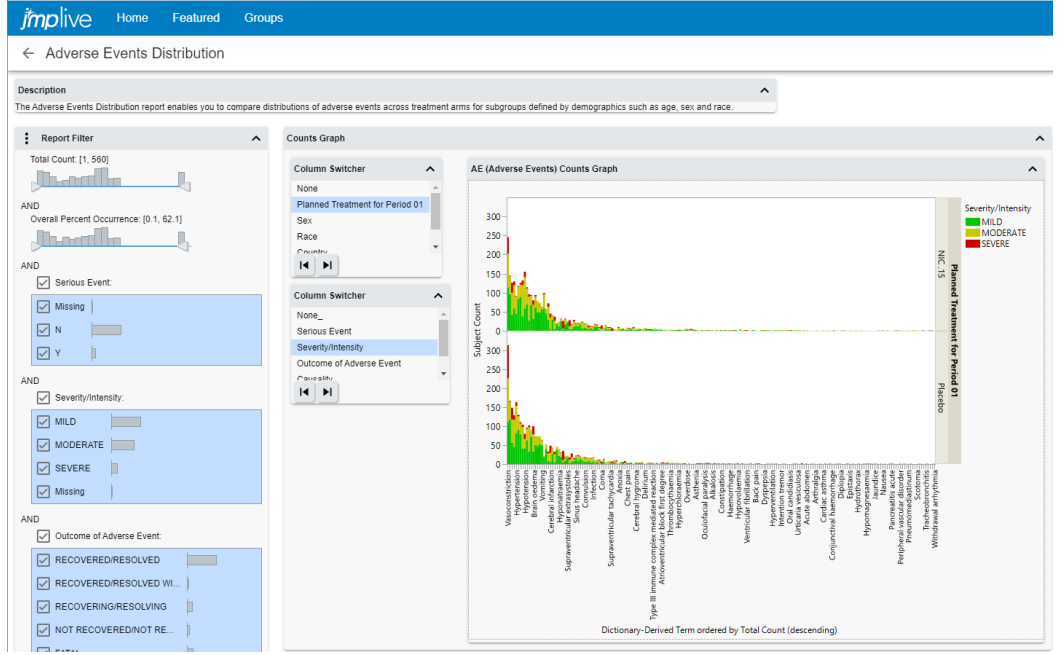

### **Script Publishing to JMP Live**

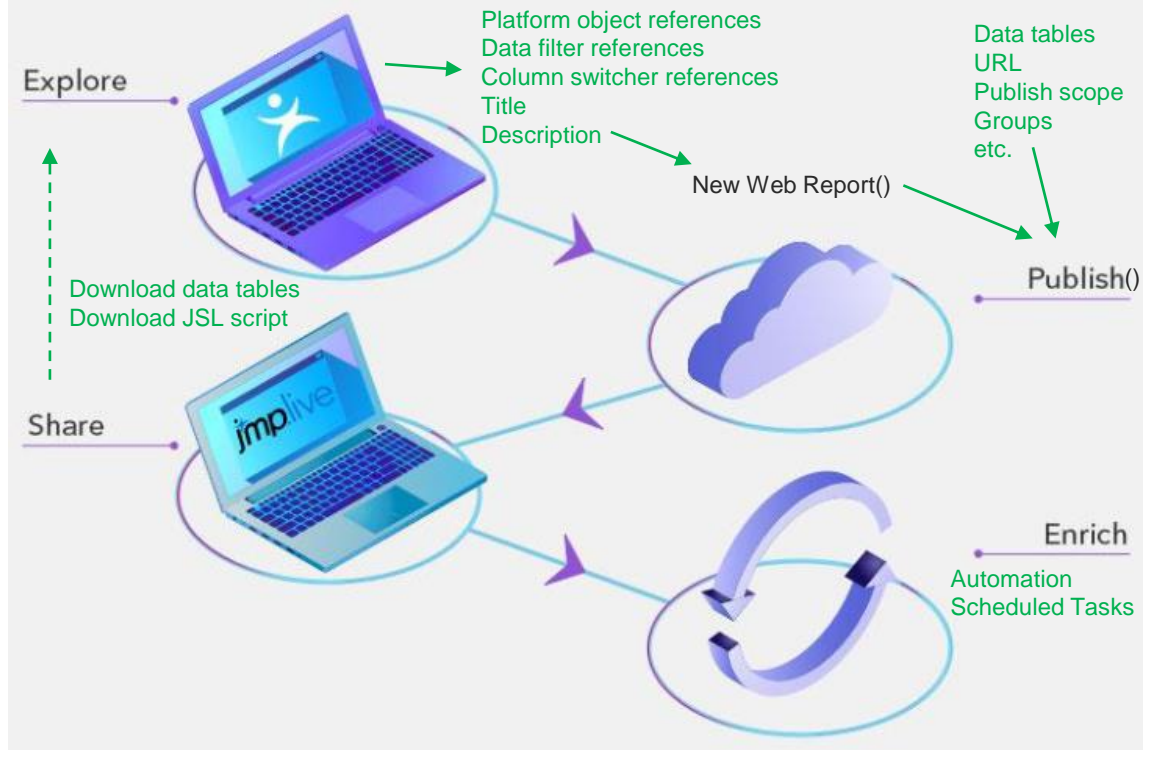

[https://www.jmp.com/en\\_us/software/collaborative-analytics-software.html](https://www.jmp.com/en_us/software/collaborative-analytics-software.html)

### **References**

- **EXERGERM.** Readings in Groupware and Computer-Supported Cooperative Work. San Francisco, CA: Morgan Kaufmann Publishers, 1993.
- **E.** Dix AJ, Finlay JE, Abowd GD and Beale R. Human-Computer Interaction. London: Prentice Hall, 1998.
- Isenberg P, Elmqvist N, Scholtz J, Cernea D, Ma K, Hagen H. Collaborative visualization: definition, challenges, and research agenda. Inf. Visual., 10 (4) (2011), pp. 310-326, [10.1177/1473871611412817.](https://doi.org/10.1177/1473871611412817)
- **■** JMP Clinical. [https://www.jmp.com/en\\_us/software/clinical-data-analysis-software.html](https://www.jmp.com/en_us/software/clinical-data-analysis-software.html)
- **■** JMP Live. [https://www.jmp.com/en\\_us/software/collaborative-analytics-software.html](https://www.jmp.com/en_us/software/collaborative-analytics-software.html)
- Zambrano RN and Engelhardt Y. Diagrams for the masses: Raising public awareness– from Neurath to Gapminder and Google Earth. In Diagrammatic Representation and Inference. Vol. 5223/2008, Heidelberg, Berlin: Springer-Verlag, 2008, pp. 282–292.